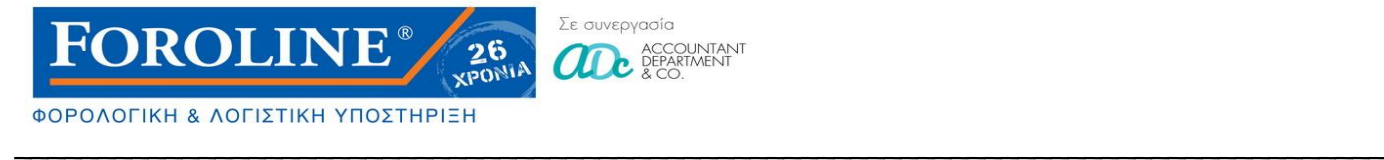

Ενημερωτική Επιστολή

## ΟΔΗΓΙΕΣ ΓΙΑ ΤΗ ΧΡΗΣΗ ΥΠΗΡΕΣΙΩΝ TAXISNET

## Εκτύπωση «Πράξης Διοικητικού Προσδιορισμού Φόρου» (Εκκαθαριστικό )

Η αρχική Διεύθυνση για την εισαγωγή στο taxisnet είναι : [http://www.gsis.gr/gsis/info/gsis\\_site/index.html](http://www.gsis.gr/gsis/info/gsis_site/index.html)

1. Με την είσοδο σας στη παραπάνω ηλεκτρονική διεύθυνση , οδηγήστε στη παρακάτω εικόνα

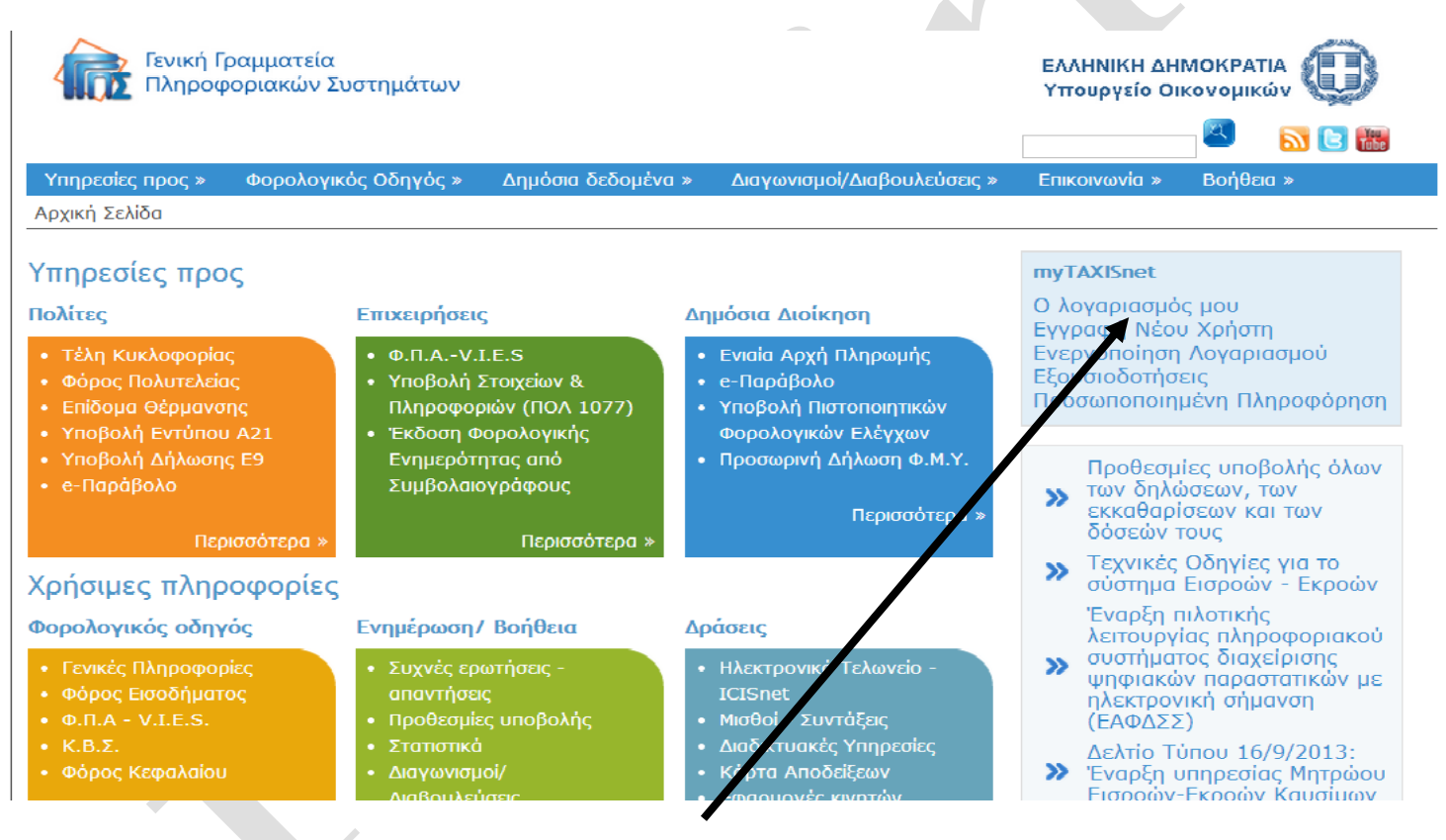

2. Αμέσως επιλέγετε το **«Ο λογαριασμός μου»** (πατώντας πάνω για να ανοίξει νέα διεύθυνση).

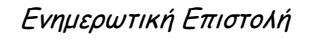

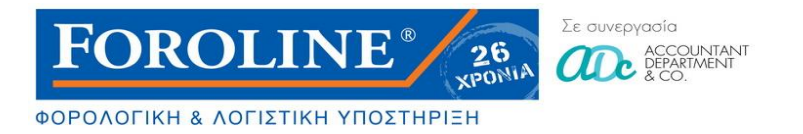

3. Στη νέα διεύθυνση που άνοιξε γράφετε τους Κωδικούς taxisnet που διαθέτετε **Στοιχεία Χρήστη και Κωδικός Πρόσβασης**

\_\_\_\_\_\_\_\_\_\_\_\_\_\_\_\_\_\_\_\_\_\_\_\_\_\_\_\_\_\_\_\_\_\_\_\_\_\_\_\_\_\_\_\_\_\_\_\_\_\_\_\_\_\_\_\_\_\_\_\_\_\_\_\_\_\_\_\_\_\_\_\_\_\_\_\_\_\_\_\_\_\_

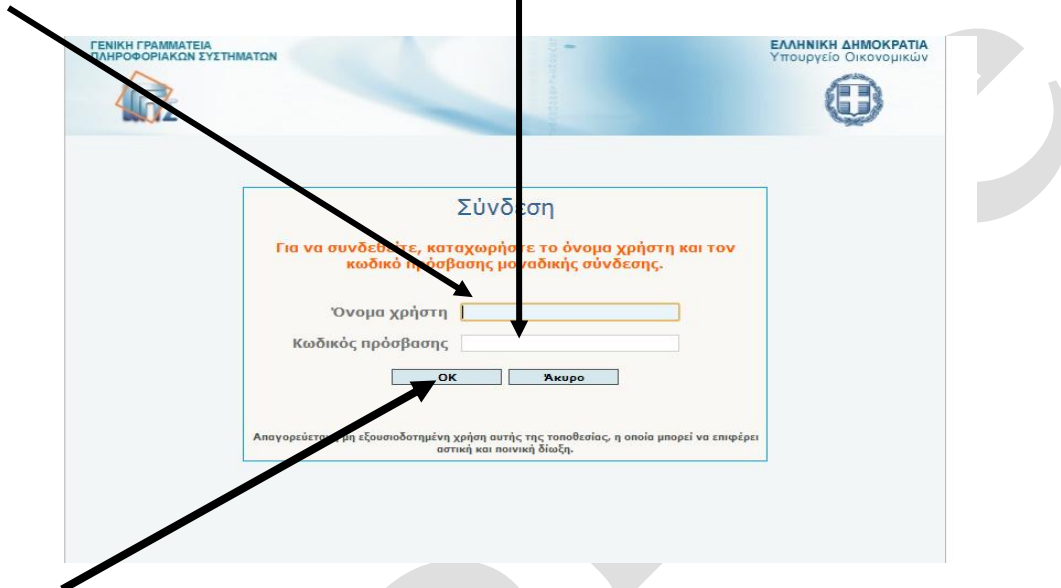

4. Πατώντας **ΟΚ** εισάγεστε κατ ευθείαν στην εφαρμογή **«My taxisnet»** δηλαδή στη κεντρική σελίδα του λογαριασμού σας στο taxisnet (όπως βλέπετε στη παρακάτω εικόνα)

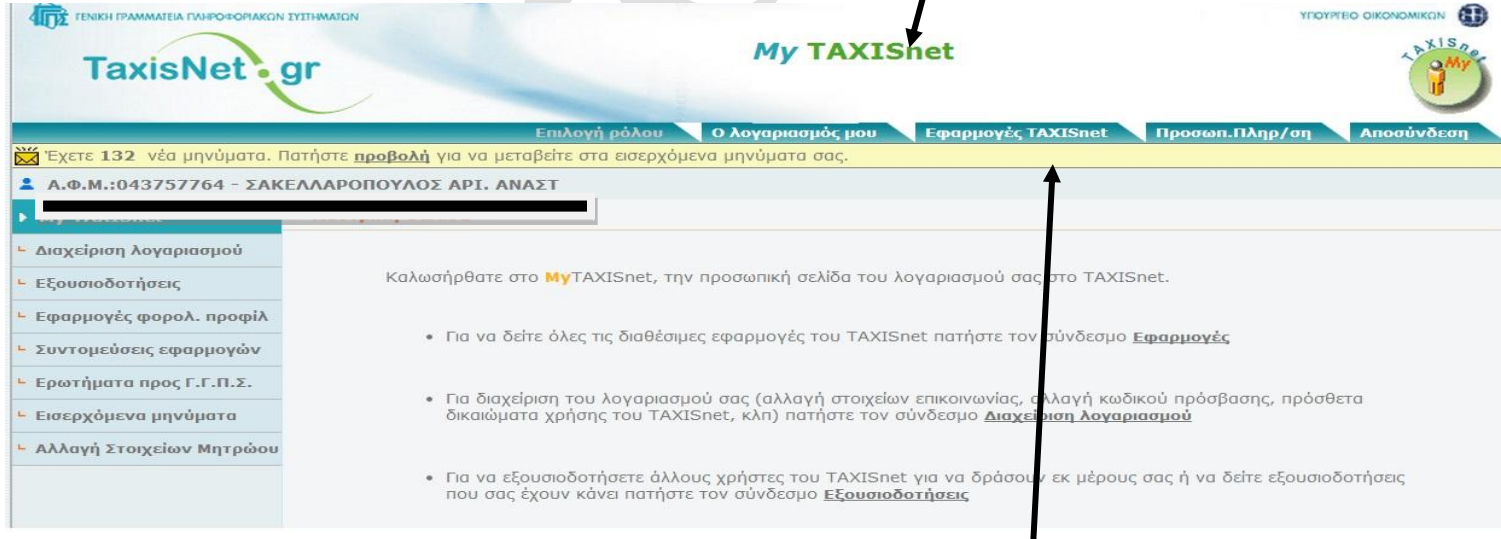

5. Μετά την είσοδο σας κάνετε ένα αριστερό κλικ στο σημείο «**Εφαρμογές taxisnet**»

*Τάσος Σακελλαρόπουλος Λογιστής- Φοροτεχνικός Αμφιτρίτης 16-18 11364 Αθήνα*

> Web site : www.foroline.gr email : foroline@otenet.gr

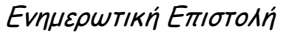

6. Αμέσως ανοίγουν οι εφαρμογές του συστήματος για όλα τα αντικείμενα , με τον τίτλο «**Εφαρμογές taxisnet**»

\_\_\_\_\_\_\_\_\_\_\_\_\_\_\_\_\_\_\_\_\_\_\_\_\_\_\_\_\_\_\_\_\_\_\_\_\_\_\_\_\_\_\_\_\_\_\_\_\_\_\_\_\_\_\_\_\_\_\_\_\_\_\_\_\_\_\_\_\_\_\_\_\_\_\_\_\_\_\_\_\_\_

Επιλέγετε **[Δηλώσεις Φόρου εισοδήματος Φυσικών Προσώπων Ε1,Ε2,Ε3](https://www1.gsis.gr/webtax/incomefp/)**

Σε συνεργασία

26 **XPONIA**  **OD** ACCOUNTANT

**OROLINE®** 

ΦΟΡΟΛΟΓΙΚΗ & ΛΟΓΙΣΤΙΚΗ ΥΠΟΣΤΗΡΙΞΗ

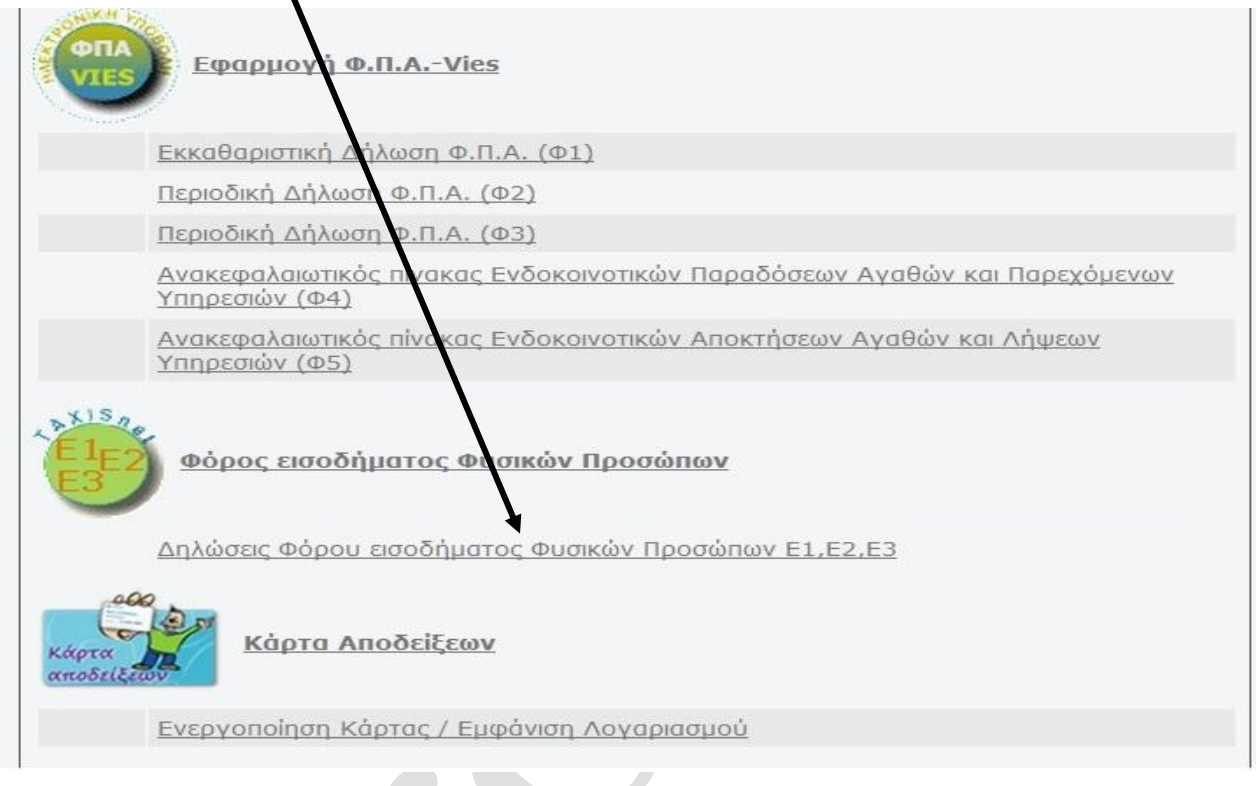

7. Εμφανίζεται η παρακάτω εικόνα και πατάτε πάνω στη λέξη «ΕΙΣΟΔΟΣ»

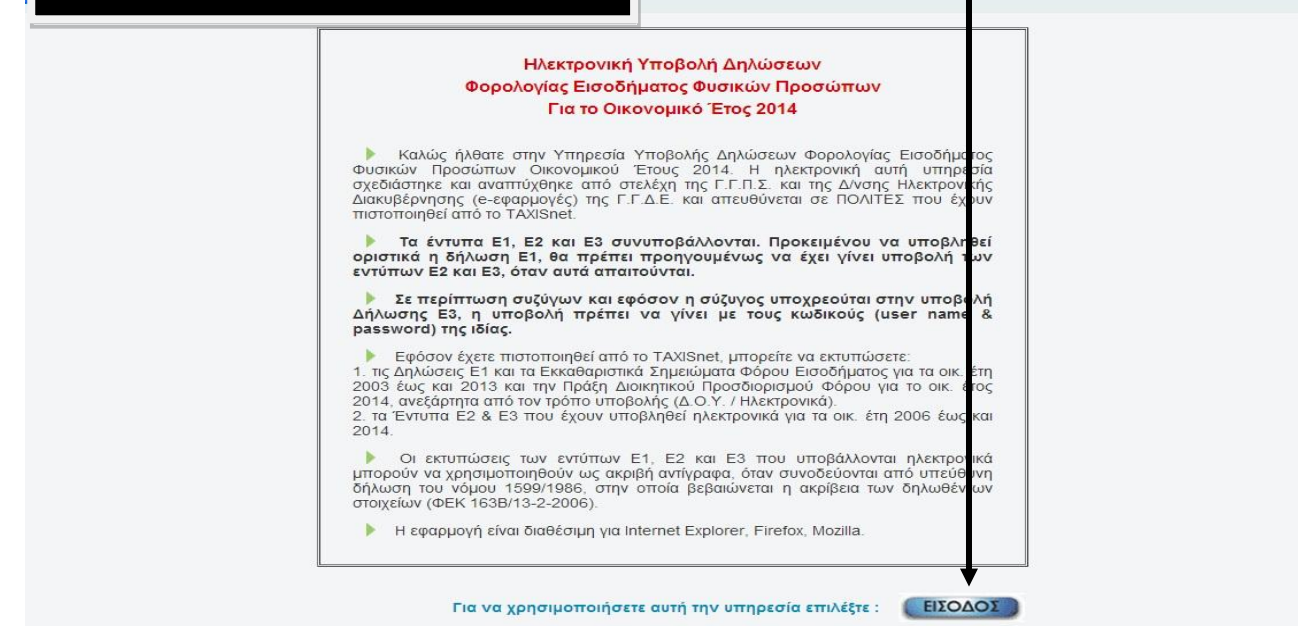

*Τάσος Σακελλαρόπουλος Λογιστής- Φοροτεχνικός Αμφιτρίτης 16-18 11364 Αθήνα*

Web site : www.foroline.gr email : foroline@otenet.gr

ΦΟΡΟΛΟΓΙΚΗ & ΛΟΓΙΣΤΙΚΗ ΥΠΟΣΤΗΡΙΞΗ

**FOROLINE®** 

Ενημερωτική Επιστολή

8. Έτσι εισήλθατε στις «**Δηλώσεις έτους**» αρχικά του 2016 (φετινή) και μπορείτε να εκτυπώσετε ή να αποθηκεύσετε στον Η/Υ σας σε αρχείο pdf Α**) Τη Δήλωση Ε1 και τα συνοδευτικά έντυπα Ε2-Ε3**

Σε συνεργασία

 $26$ 

**OD** ACCOUNTANT

\_\_\_\_\_\_\_\_\_\_\_\_\_\_\_\_\_\_\_\_\_\_\_\_\_\_\_\_\_\_\_\_\_\_\_\_\_\_\_\_\_\_\_\_\_\_\_\_\_\_\_\_\_\_\_\_\_\_\_\_\_\_\_\_\_\_\_\_\_\_\_\_\_\_\_\_\_\_\_\_\_\_

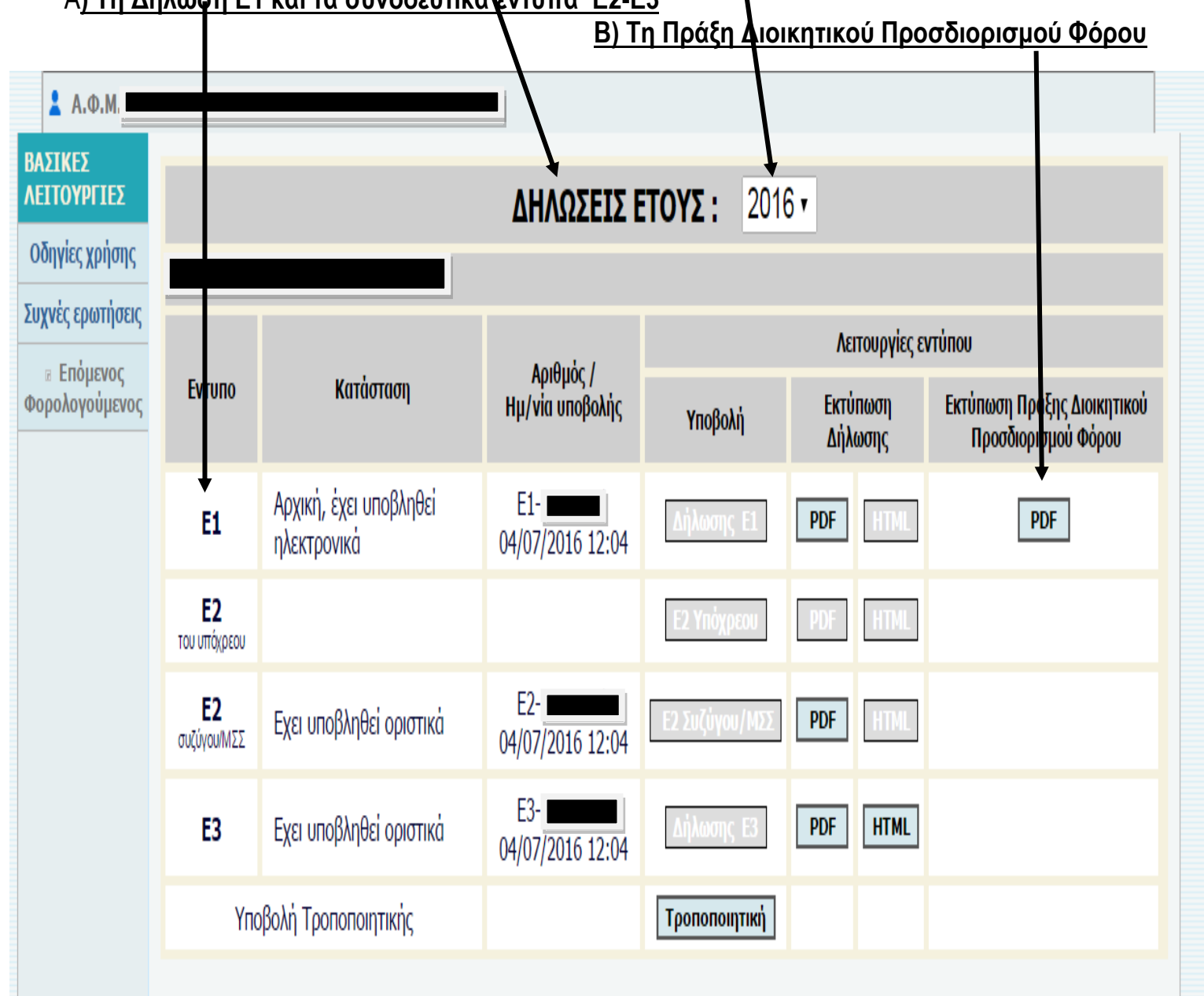

Παράλληλα μπορείτε να εκτυπώσετε ή να αποθηκεύσετε στον Η/Υ σας σε αρχείο pdf και παλαιότερες δηλώσεις ή Εκκαθαριστικά σημειώματα , επιλέγοντας το Οικονομικό έτος που σας ενδιαφέρει.

*Έκδοση Συνεργατών Foroline-ADC Ιούλιος 2016*

*Τάσος Σακελλαρόπουλος Λογιστής- Φοροτεχνικός Αμφιτρίτης 16-18 11364 Αθήνα*

> Web site : www.foroline.gr email : foroline@otenet.gr